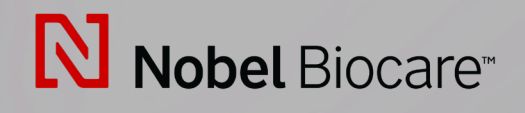

# IPS CaseDesigner™ Version 2.3

**Instructions d'utilisation**

# Table des matières

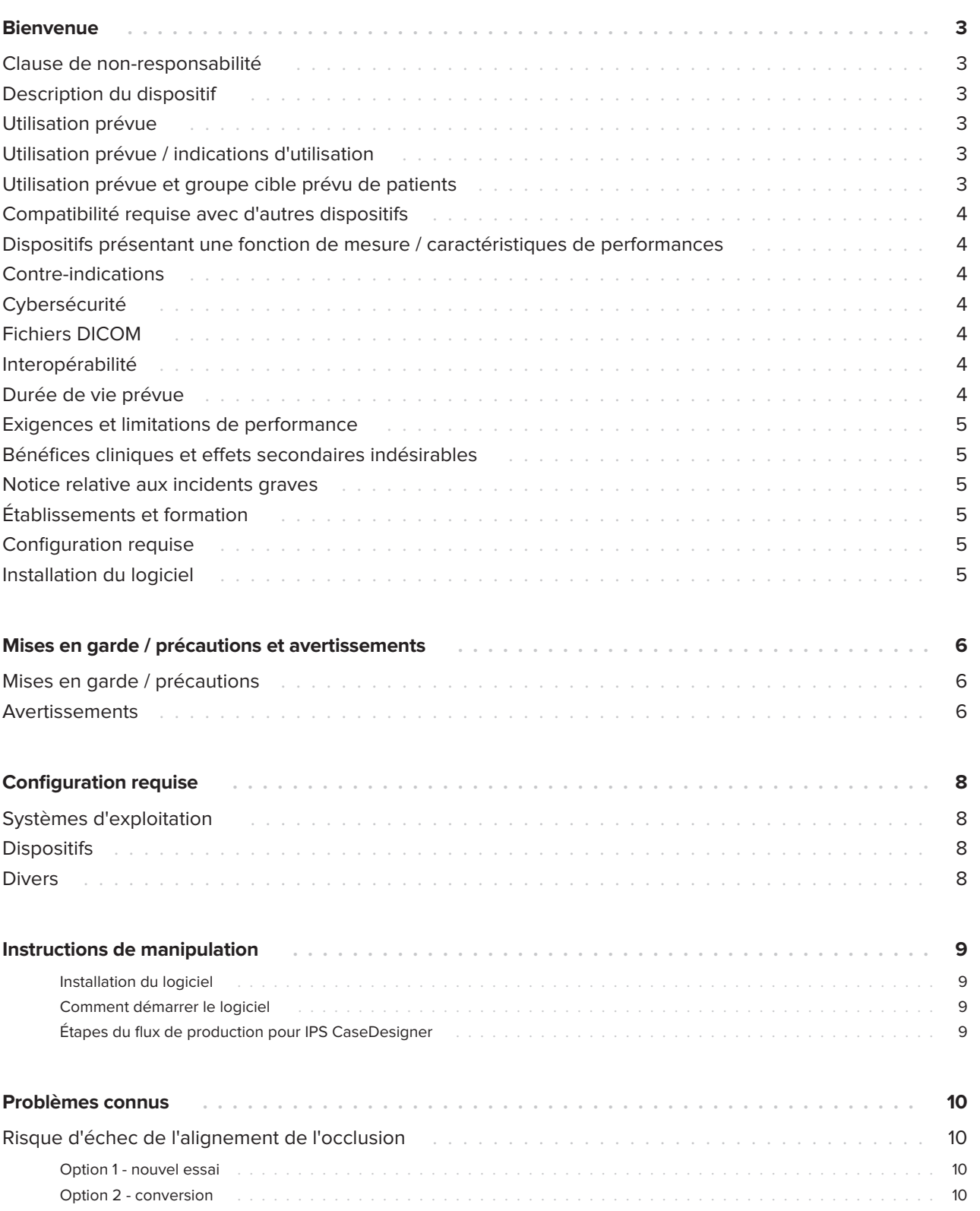

## <span id="page-2-0"></span>**Bienvenue**

#### **Clause de nonresponsabilité**

Ce produit fait partie intégrante d'un concept global et ne peut être utilisé qu'avec les produits d'origine associés selon les instructions et recommandations de Nobel Biocare. L'utilisation non recommandée de produits fabriqués par des tiers avec des produits Nobel Biocare annule toute garantie ou toute autre obligation, expresse ou tacite, de Nobel Biocare. L'utilisateur des produits Nobel Biocare se doit de déterminer si un produit est adapté à un patient et des circonstances spécifiques. Nobel Biocare décline toute responsabilité, expresse ou tacite, et ne saurait être tenu responsable de dommages directs, indirects, disciplinaires ou autres, résultant de ou en lien avec toute erreur de jugement ou de pratique professionnelle dans le cadre de l'utilisation des produits Nobel Biocare. L'utilisateur a également l'obligation d'étudier régulièrement les derniers développements relatifs à ce produit Nobel Biocare et à ses applications. En cas de doute, l'utilisateur doit contacter Nobel Biocare. L'utilisation de ce produit étant sous le contrôle de l'utilisateur, elle relève de sa responsabilité. Nobel Biocare décline toute responsabilité relative aux dommages résultant des éléments cités ci-dessus.

Prière de noter que la vente de certains produits mentionnés dans ces instructions d'utilisation pourrait ne pas être autorisée sur tous les marchés.

### **Description du dispositif**

IPS CaseDesigner est une solution logicielle indiquée pour accompagner le processus de diagnostic et de planification de procédures crâniomaxillo-faciales ainsi que d'autres traitements associés.

IPS CaseDesigner offre des fonctions spécifiques permettant de visualiser les informations de diagnostic, comme celles obtenues suite à une TDM, de réaliser des mesures spécifiques sur les données d'image et de planifier des interventions chirurgicales afin d'accompagner le processus de diagnostic et de planification de traitements.

La fonction de conception du logiciel IPS permet de proposer des dispositifs auxiliaires de chirurgie personnalisés sur la base des données de diagnostic et de planification.

IPS CaseDesigner est une interface utilisateur indiquée pour accompagner le processus de diagnostic et de planification de procédures crâniomaxillo-faciales ainsi que d'autres traitements associés.

### **Utilisation prévue**

L'utilisation prévue du logiciel est d'accompagner le processus de diagnostic et de planification de procédures dentaires et crânio-maxillo-faciales.

### **Utilisation prévue / indications d'utilisation**

IPS CaseDesigner est un logiciel indiqué pour accompagner le processus de diagnostic et de planification de procédures dentaires et crâniomaxillo-faciales. IPS CaseDesigner est un logiciel aussi utilisé comme système de segmentation d'images et à des fins de transfert de données d'imagerie à partir d'un scanner, p. ex. un tomodensitomètre.

IPS CaseDesigner facilite aussi l'élaboration de dispositifs auxiliaires de chirurgie personnalisés.

#### **Utilisation prévue et groupe cible prévu de patients**

IPS CaseDesigner est réservé à un usage professionnel : cliniciens, infirmiers, techniciens dentaires et concepteurs de dispositifs auxiliaires de chirurgie individuels. Le produit est destiné à être utilisé en établissement de soins de santé, cabinet privé, laboratoire dentaire ou à titre d'outil logiciel au sein d'un service de conception de dispositifs auxiliaires de chirurgie.

Prévu pour les patients nécessitant un traitement crânio-maxillo-facial.

#### <span id="page-3-0"></span>**Compatibilité requise avec d'autres dispositifs**

IPS CaseDesigner est compatible avec la plupart des systèmes d'exploitation Windows et Mac, y compris les versions les plus récentes.

IPS CaseDesigner n'est pas connecté à d'autres dispositifs médicaux.

La version de IPS CaseDesigner est compatible avec les versions précédentes de IPS CaseDesigner.

Après la mise à jour logicielle, il est recommandé de vérifier les paramètres critiques des cas cliniques ouverts et/ou des interventions chirurgicales prévues pour s'assurer que ces paramètres sont corrects dans la nouvelle version logicielle. Des paramètres incorrects peuvent compromettre l'ostéosynthèse.

#### **Dispositifs présentant une fonction de mesure / caractéristiques de performances**

La précision de mesure est égale à 0,1 mm pour les mesures linéaires et 0,1° pour les mesures angulaires. Elle est basée sur les valeurs des CT-scans (tomodensitométrie) obtenues selon les instructions d'utilisation du scanner, avec une taille de voxel de 0,5 mm x 0,5 mm x 0,5 mm.

IPS CaseDesigner® présente les valeurs arrondies à un seul chiffre après la virgule, en fonction de points définis par l'utilisateur.

### **Contre-indications**

Aucune identifiée en relation avec IPS CaseDesigner.

### **Cybersécurité**

Il est recommandé de disposer d'un logiciel de protection contre les virus et les logiciels malveillants actif et à jour ainsi que d'un pare-feu correctement configuré sur l'ordinateur sur lequel le logiciel IPS CaseDesigner est utilisé.

Par ailleurs, il faut toujours verrouiller l'ordinateur lorsqu'il est laissé sans surveillance.

Il est recommandé d'enregistrer tous les fichiers comme des fichiers protégés par mot de passe. Le risque existe sinon de diffusion accidentelle des données de patients.

### **Fichiers DICOM**

Les caractéristiques DICOM valides à utiliser dans IPS CaseDesigner sont les suivantes :

- Deux coupes au minimum
- L'orientation et la position de l'image sont définies sur les coupes.
- La modalité d'imagerie est la TDM à faisceau conique.
- Les images sont codées sur 2 octets.
- L'orientation de l'image est [1 0 0] [0 1 0] [0 0 1].
- L'écart maximal par rapport à l'incrément de coupe « standard » est inférieur à 0,001 mm.
- La coupe mesure moins de 1,3 mm d'épaisseur.

#### **Note**

Il est recommandé de porter une attention particulière lors du chargement de données DICOM. Des données incorrectes et incomplètes peuvent compromettre l'ostéosynthèse.

#### **Interopérabilité**

Ne s'applique pas ici puisque le logiciel n'échange pas de données avec un quelconque autre dispositif médical.

### <span id="page-4-0"></span>**Durée de vie prévue :**

Pour les logiciels, la durée de vie prévue est trois ans. Quand un logiciel est utilisé sur des systèmes d'exploitation pris en charge, il continuera à fonctionner selon son utilisation prévue.

#### **Exigences et limitations de performance**

IPS CaseDesigner a des dépendances sur les systèmes d'exploitation avec lesquels il est utilisé. Il est donc important de s'assurer que IPS CaseDesigner est utilisé uniquement avec des systèmes d'exploitation approuvés. Pour plus d'informations sur les systèmes d'exploitation approuvés, se reporter à « Configuration requise pour IPS CaseDesigner ».

#### **Bénéfices cliniques et effets secondaires indésirables**

IPS CaseDesigner est un composant de la chirurgie crânio-maxillo-faciale. Il peut être attendu par les cliniciens que le logiciel accompagne le processus de diagnostic et de planification de procédures.

Aucun effet secondaire n'est connu.

#### **Notice relative aux incidents graves**

Tout incident grave se produisant pendant l'utilisation ou à la suite de l'utilisation de ce dispositif doit faire l'objet d'une notification au fabricant et à l'autorité nationale compétente. Les coordonnées du fabricant de ce dispositif à utiliser pour signaler un incident grave sont les suivantes :

Nobel Biocare AB

https://www.nobelbiocare.com/complaint-form

### **Établissements et formation**

ll est fortement recommandé que les cliniciens, qu'ils soient des utilisateurs débutants comme expérimentés d'implants, prothèses et logiciels reliés, suivent toujours une formation spécifique avant d'utiliser une nouvelle méthode de traitement. Nobel Biocare offre un large éventail de cours pour des niveaux de connaissance et d'expérience variés.

Pour plus d'informations, consulter le site

#### www.nobelbiocare.com.

Un manque de connaissance et de compréhension du logiciel peut entraîner le retard ou la reprogrammation d'un traitement et peut compromettre l'ostéosynthèse.

### **Configuration requise**

Nous recommandons de lire le chapitre sur la configuration requise avant l'installation du logiciel pour connaître la configuration minimale et/ou recommandée. De nouvelles versions du logiciel peuvent exiger une configuration plus récente du matériel ou système d'exploitation.

### **Installation du logiciel**

Des informations sur l'installation du logiciel sont disponibles dans le Guide d'installation de [produit]. Ce document peut être téléchargé depuis la bibliothèque de documentation utilisateur (ifu. dtxstudio.com). En cas de problème ou pour obtenir de l'aide, contacter un technicien autorisé ou le service client (support@dtxstudio.com).

## <span id="page-5-0"></span>**Mises en garde / précautions et avertissements**

### **Mises en garde / précautions**

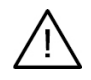

#### **Mise(s) en garde / précaution(s)**

Il est recommandé aux utilisateurs de suivre une formation avant d'adopter une nouvelle méthode de traitement ou d'utiliser un nouveau dispositif.

En cas d'utilisation d'un nouveau dispositif ou d'une nouvelle méthode de traitement pour la première fois, il est recommandé de travailler avec un collègue disposant d'une certaine expérience dans l'utilisation du nouveau dispositif ou de la nouvelle méthode de traitement afin de prévenir d'éventuelles complications. Un réseau global de mentors est disponible à cet effet.

#### **Avertissements**

Un certain nombre d'avertissements techniques (p. ex. données TDM incohérentes, données STL corrompues) sont visualisés dans le logiciel IPS CaseDesigner.

Un panneau d'avertissement peut afficher un ou plusieurs des avertissements suivants au cours de la création de modèles, de diagnostics ou de simulations d'ostéotomie.

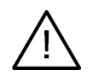

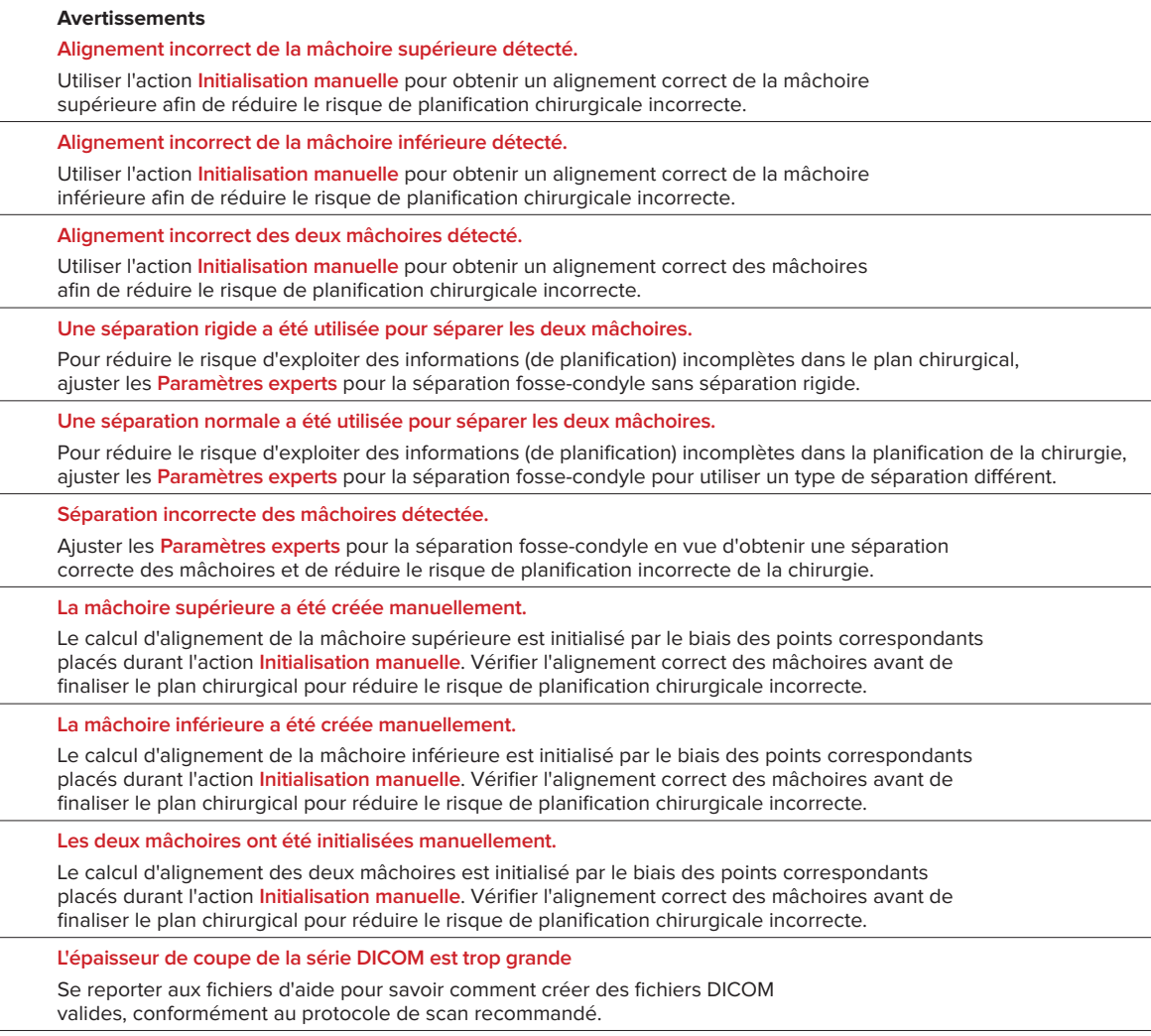

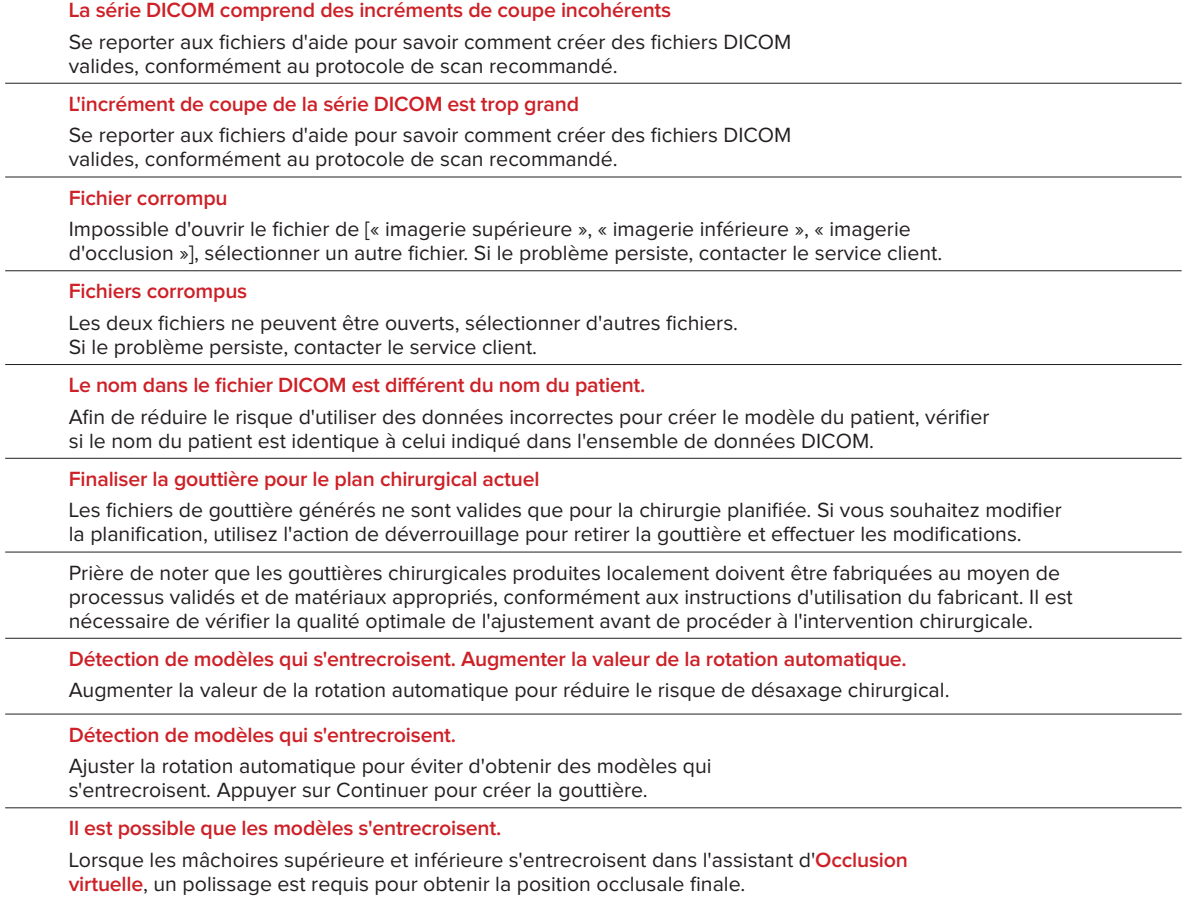

**Gouttière chirurgicale pour positionnement préop.**

Une gouttière sera créée pour la position préop. du patient.

# <span id="page-7-0"></span>**Configuration requise**

### **Systèmes d'exploitation**

#### Windows<sup>®</sup> 64 bits :

- Windows 10
- Intel-based Mac (\*) :
	- macOS® X Catalina (10.15)
	- macOS Big Sur (11)
- Apple Silicon Mac (M1 Chip ou supérieur) :
	- macOS Big Sur (11)

#### **Dispositifs**

- Windows Desktop
- Windows Notebook
- iMac®, Mac® Mini, Mac Pro®
- MacBook Pro®, MacBook Air® (\*) Tous les modèles à partir de 2011 sont pris en charge.

\* Les configurations MacBook Air® et Mac® Mini requièrent au minimum une carte graphique Intel HD 5000 / Iris.

#### **Divers**

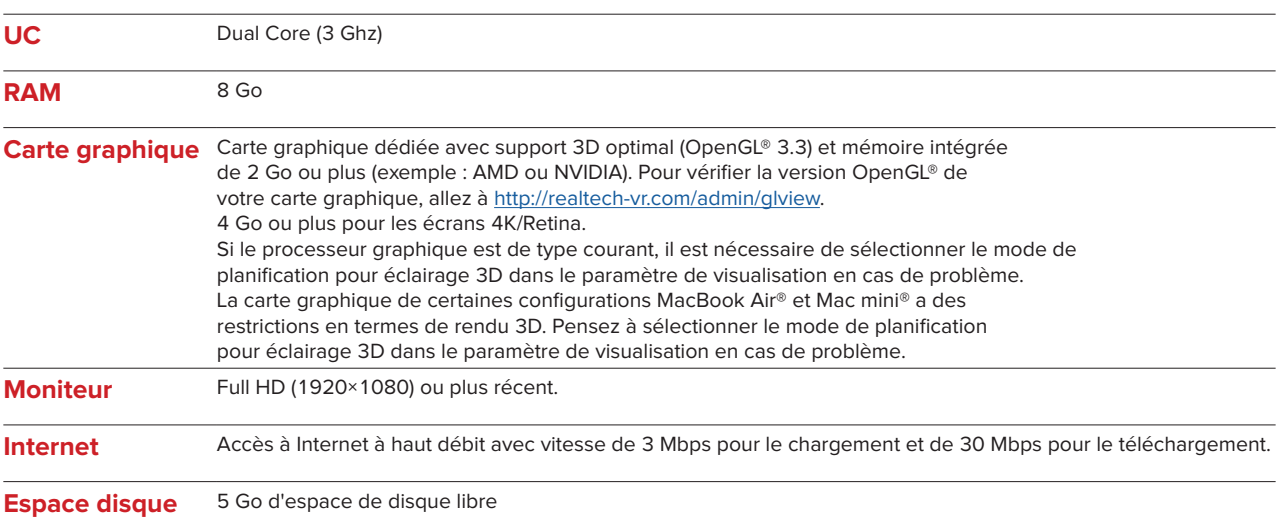

## <span id="page-8-0"></span>**Instructions de manipulation**

#### **Installation du logiciel**

Avant de commencer l'installation du logiciel, vérifier la configuration requise pour IPS CaseDesigner. Installer le logiciel conformément au Guide d'installation de IPS CaseDesigner.

#### **Comment démarrer le logiciel**

Pour ouvrir l'application, double-cliquer sur l'icône de raccourci IPS CaseDesigner sur le bureau. Le logiciel s'ouvre, permettant de commencer à travailler avec les dossiers des patients.

#### **Étapes du protocole de IPS CaseDesigner**

Le patient subit un examen d'imagerie conformément aux protocoles de scannage définis pour le logiciel IPS CaseDesigner. Les modèles sont scannés en occlusion définitive. Les deux éléments du moulage dentaire sont scannés individuellement, mais réunis au sein d'un ensemble DICOM. Les fichiers DICOM ainsi obtenus sont utilisés pour créer le modèle de patient, les modèles chirurgicaux, les modèles d'occlusion et la peau.

L'utilisateur dispose d'outils diagnostics qui servent à indiquer la présence du nerf mandibulaire ou à mesurer les distances, angles et valeurs. Un cadre céphalométrique permet à l'utilisateur d'indiquer les repères à utiliser dans le cadre de l'analyse céphalométrique.

Les outils chirurgicaux permettent une ostéotomie du modèle virtuel en fonction de différents types d'ostéotomie, y compris les ostéotomies de Le Fort I, avec dédoublement sagittal, de la branche, segmentaire et génioplasties. Il est possible de simuler les mouvements des différents segments osseux. Un fichier de gouttières chirurgicales peut être créé et la liste de plaques d'ostéosynthèse peut être consultée pour sélectionner les plaques à utiliser lors de l'intervention chirurgicale.

Pour obtenir des renseignements plus détaillés sur la façon d'effectuer certaines actions spécifiques, consulter les fichiers d'aide disponibles dans le logiciel IPS CaseDesigner.

Contacter le service client pour obtenir une version papier des instructions d'utilisation.

#### **Note**

Pour utiliser les outils de diagnostic et planification du logiciel, il est important de tenir compte des points suivants :

- l'exactitude des indications fournies (mesures, fonctions ou structures essentielles et indications de fichier).
- les gouttières produites et leur adaptation optimale dans la bouche du patient en conformité avec le plan développé.

- les scanners utilisés et le matériel utilisé pour le moulage dentaire (leur modification peut entraîner un seuil par défaut incorrect de l'image dentaire).

À défaut, une révision du diagnostic et de la planification ou du traitement risque d'être nécessaire, ce qui peut entraîner le retard ou la reprogrammation du diagnostic et une nouvelle planification du traitement en cours.

## <span id="page-9-0"></span>**Problèmes connus**

### **Risque d'échec de l'alignement de l'occlusion**

L'étape de l'alignement de l'occlusion est compromise en cas d'utilisation de données DICOM d'occlusion avec des niveaux de bruit élevés.

#### **Option 1 - nouvel essai**

- 1. Réaliser une nouvelle image de l'occlusion finale selon le protocole de scan de l'occlusion, décrit dans le fichier d'aide, annexe 2.
- 2. Réaliser de nouveau l'étape de l'alignement de l'occlusion avec les nouvelles données DICOM d'occlusion.

#### **Option 2 - conversion**

- 1. Convertir les données DICOM d'occlusion à niveau de bruit élevé en un fichier STL du modèle d'occlusion.
- 2. Réaliser de nouveau l'étape de l'alignement de l'occlusion en utilisant le modèle d'occlusion.

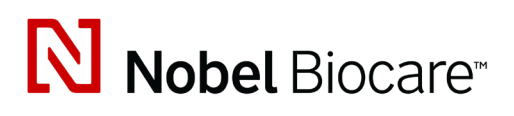

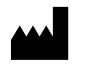

Nobel Biocare AB Box 5190, 402 26 Västra Hamngatan 1, 411 17 Göteborg, Suède

www.[nobelbiocare.com](http://www.nobelbiocare.com)

#### **Distribué en Australie par :**

Nobel Biocare Australia Pty Ltd Level 4/7 Eden Park Drive Macquarie Park, NSW 2114

Australie Téléphone : +61 1800 804 597

**REP**  $CH$ 

**Représentant pour la Suisse :**

Nobel Biocare Services AG Balz Zimmermann-Strasse 7 8302 Kloten Suisse

i

#### **Distribué en Nouvelle-Zélande par :**

Nobel Biocare New Zealand Ltd 33 Spartan Road Takanini, Auckland, 2105 Nouvelle-Zélande

Téléphone : +64 0800 441 657

#### **Distribué en Turquie par :**

Oypa Medikal Gida San ve Tic.Ltd.Şti İdealtepe Mah.Dik Sok Eko Plaza No:1/ 2 D: 3 34841 Maltepe – Istanbul – Türkiye

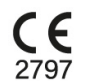

 $|MD|$ 

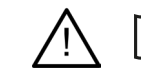

ifu.dtxstudio.com/symbolglossary ifu.dtxstudio.com

GMT 80480 – FR – 27 septembre 2022 © Nobel Biocare Services AG, 2022 Tous droits réservés.

Nobel Biocare, le logo Nobel Biocare et toutes les autres marques utilisées dans le présent document sont des marques de commerce du groupe Nobel Biocare, si rien d'autre n'est stipulé ou n'est évident dans le contexte d'un cas particulier. iPad® est une marque déposée de Apple® Inc., Adobe® est une marque déposée de Adobe Systems Incorporated aux États-Unis et/ou dans d'autres pays. Windows® est une marque déposée de Microsoft® Corp. Les images des produits de ce document ne sont pas nécessairement à l'échelle réelle.